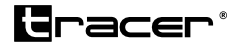

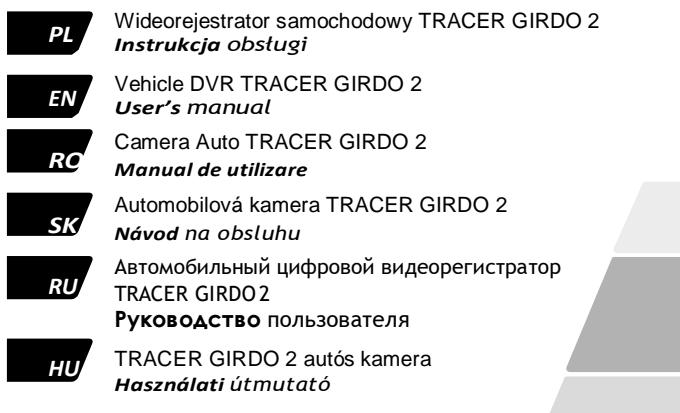

*Home & Office*

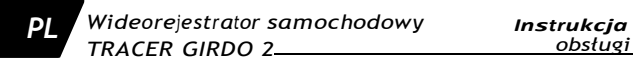

#### **Zdjęcie i funkcje urządzenia**

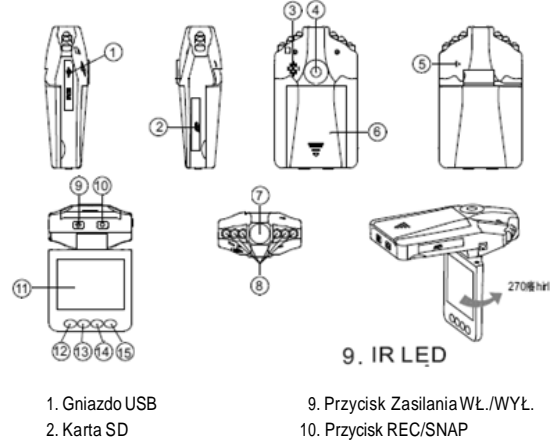

- 3. Głośnik
- 4. Otwór mocowania
- 5. Mikrofon
- 6. Pokrywa baterii
- 7. Soczewki
- 8. Dioda IRLED
- 11. 2,4-calowy wyświetlacz LCD
- 12. Przycisk Menu
- 13. Przycisk przewijania w dół
- 14. Przycisk przewijania w górę
- 15. Przycisk MODE (Tryb)

#### **Dołączone akcesoria**

- IInstrukcja obsługi
- Uchwyt mocujący
- Kabel USB
- Zasilacz samochodowy (w tym adapter 12V/24V o transferze do 5V).

#### **Uwagi wstępne:**

- 1. Należy zawsze przestrzegać odpowiednich przepisów lokalnych. Nielegalne zastosowanie produktu będzie skutkować konsekwencjami prawnymi. W niektórych krajach użytkowanie rejestratorów jazdy (lub w szczególności publikowanie nagrań w Internecie) może być nielegalne. Sugerujemy zapoznanie się z aktualnymi przepisami.
- 2. Nie należy używać produktu w wilgotnym środowisku. Produkt nie jest wodoodporny. Temperatura pracy i przechowywania nie powinna przekroczyć przedziału -10°C/+ 50°C. Jednaknależypamiętać, żeużywanie kamerywskrajnychwarunkach temperaturowych pogarsza właściwości działania baterii.
- 3. Produktnależystosowaćprzyodpowiednimpoziomieoświetlenia.Nienależykierowaćwideorejestratora bezpośrednio wstronę słońcaani innego źródła silnego światła, gdyż może to spowodować uszkodzenie układu optycznegourządzenia.
- 4. Produkt ten jest precyzyjnym urządzeniem elektronicznym, które nie może być wystawionenadziałaniesilnychwibracjiiwstrząsów.Nie możnagotakże używać w środowisku o wysokim natężeniu pola magnetycznego ani elektrycznego.
- 5. Kamera wyposażona jest w diody IR (InfraRed podczerwone) –ich pracy nie da się zauważyć ludzkim okiem, pracę diod można zauważyć podglądając nagrywany obraz przez ekran.
- 6. Ze względu na standardowy proces zużywania się baterii w trakcie eksploatacji, producent daje gwarancję na nie, na okres do 3 miesięcy.

7. Należy mocować przyssawkę uchwytu tylko do oczyszczonej i odtłuszczonej szyby. W przeciwnym wypadku przyssawka może niespodziewanie odpaść stwarzając niebezpieczeństwo.

### **Obsługa:**

Kamera może pracować na dwóch trybach zasilania:

A) Podłączenie za pośrednictwem zasilacza samochodowego. Wideorejestrator rozpocznie nagrywanie automatycznie wraz z uruchomieniem silnika samochodu. Gdy silnik samochodu przestanie pracować, urządzenie automatycznie się wyłączy i zapisze ostatnio nagranyplik.

B) Wykorzystanie wbudowanej baterii litowo-jonowej. Uwaga: bateria jest skonstruowana jedynie do podtrzymywania ustawień systemowych lub użycia kamery w awaryjnych przypadkach.Zalecana jestpracapodciągłym zewnętrznym zasilaniem.

Po umieszczeniu wideorejestratora w samochodzie można go włączyć poprzez naciśnięcie przez 3 sekundy Przycisku zasilania (9) oraz wyłączyć przez ponowne naciśniecie i przytrzymanie tego przycisku. Nie jest to tryb zalecany. Kamera w tym trybie będzie pracować jedynie około 20-30 minut.

Kamera nie będzie reagować na przyciski, jeżeli bateria jest niemal rozładowana. Należy najpierw ją podładować, dopiero po kilku minutach podłączenia, kamera zacznie normalnie funkcjonować.

### **Ładowanie:**

W celu naładowania baterii podłącz rejestrator z włożoną baterią do kabla USB lub ładowarki samochodowej, następnie podłącz kabel (lub ładowarkę) do odpowiedniego gniazda.

Aktualny poziom naładowania należy obserwować przez obserwację ikony baterii wlewym górnym roguekranu.Wmomencie pełnego naładowania ikonaładowania

będzie miała kształt w pełni wypełnionej baterii, z piorunem sygnalizującym podłączenie do zasilania. Pełne ładowanie baterii zajmuje około 4 godzin.

#### **Nagrywanie**

Po włączeniu, wideorejestrator domyślnie przejdzie w tryb nagrywania; wskaźnik pracy (dioda LED pod Przyciskiem REC (10) i czerwone kółko wyświetlane na ekranie) poinformujeonagrywaniuizaczniemigać.Nagrywanyplikjestzapisywanynakarcie pamięci. Aby zakończyć proces nagrywania, naciśnij Przycisk Nagrywania (REC) (10); urządzenie kończy nagrywanie również po wyłączeniu samochodu, wskaźnik pracy nie będzie wtedy migać. Czerwony zegar wyświetlany w trakcie nagrywania informujeoaktualnejdługości nagrania.Białyzegar,wyświetlanynadolezprawejstrony po zakończeniu nagrywani, informuje o teoretycznej długości możliwych nagrań po uwzględnieniu wolnego miejsca na karcie pamięci.

**Uwaga**, jeżeli w trybienagrywaniaw pętli, nagrywanie zostanie zatrzymane ręcznie, to może się okazać, że na karcie pamięci zostanie zbyt mało wolnego miejsca na nagranie kolejnego pełnego odcinka. Wówczas przy próbie ponownego włączenia nagrywania w pętli wyświetli się komunikat "Karta pełna". Należy wtedy ręcznie skasowaćostatni pliknakarcielubsformatowaćkartępamięci,abyzwolnićmiejsce.

#### **Tryb aparatu:**

Włącz wideorejestrator i naciśnij Przycisk Mode (Tryb) (15), aby przejść w tryb aparatu. Aby zrobić zdjęcie, należy nacisnąć Przycisk SNAP (10).

#### **Podgląd i usuwanie plików:**

Włącz wideorejestrator i naciśnij trzykrotnie Przycisk Mode (Tryb)(15), aby przejść do trybu podglądu. Naciśnij Przycisk Przewijania w górę (14) lub Przycisk przewijania w dół (13) w celu wybrania pliku, który chcesz wyświetlić. Odtwarzanie lub

wstrzymywanie odtwarzania można kontrolować poprzez naciskanie Przycisku REC. Jeżeli chcesz usunąć plik, naciśnij dwukrotnie Przycisk Menu (15), aby przejść do trybu usuwania, a następnie wybierz "usuń jeden lub usuń wszystko", zatwierdźwybórPrzyciskiem REC.W Trybiepodglądu dostępne sąrównieżustawienia miniatur i ustawienia głośności (w przedziale od 1 do 6).

Kamera w trybie podglądu odtwarza dźwięki w jakości poglądowej, wynika to z zastosowanego układu odtwarzania. Właściwą jakość nagrania dźwięku można ocenić jedynie odtwarzając dźwięk na zewnętrznym sprzęcie audio.

#### **Ustawianie funkcji:**

Włącz wideorejestrator i naciśnij Przycisk Menu w trybie wideo lub aparatu w celu przejścia do interfejsu ustawień. W celu zatwierdzenia ustawień naciśnij Przycisk REC. W celu wybierania ustawień użyj przycisków przewijania w górę/w dół. Po skonfigurowaniu ustawień, naciśnij przycisk Menu, aby wyjść.

- A. Tryb wideo:
- 1. Rozmiar: możliwy rozmiar wideo 1280x720 lub 640x480 pikseli.
- 2. Sygnatura czasu: Wybierz Wł./Wył.
- 3. Czujnik ruchu: WybierzWł./Wył.

**Uwaga:** Po wybraniu funkcji wykrywania ruchu, urządzenie automatycznie rozpocznie nagrywanie, jeżeli znajduje się w ruchu i zakończy nagrywanie, jeżeli nie wykryje ruchu. Przy włączonej tej funkcji nie działa zapis w pętli.

- 4. Zapis dźwięku: WybierzWł./Wył.
- 5. Zapętlanie co: wybierz: [1/3/5/10] minuty w zależności od tego, co jaki czas urządzenie ma zaczynać nagrywać nową sekcję. Przy włączonej tej funkcji, po zapełnieniu karty pamięci, rejestrator będzie kasował najstarsze nagranie, aby zrobić miejsce na nowe. Uwaga: tryb zapisu pętli nie działa przy włączonej funkcji czujnika ruchu.
- B. Tryb kamery:
- 1. Rozmiar: 1,3M/VGA
- C. Tryb ustawień:

Bezwzględunato,czyurządzenieznajdujesięwtrybiewideoczyaparatu,

naciśnijPrzycisk Menu, aby przejść do interfejsu Ustawienia.

- 1. Formatowanie: Wybierz, czy chcesz dokonać formatowania karty SD.
- 2. Język: Wybierz [angielski/chiński/japoński/rosyjski]
- 3. Resetowanie systemu: Wybierz [Anuluj lub Wykonaj ]zresetowania systemu.
- 4. Częstotliwość światła: ustawiono [50/60Hz].
- 5. Wprowadzanie daty: Ustaw poprawną datę i czas nagrywania poprzez naciśnięcie Przycisku REC i Przycisk przewijania w górę/w dół. Wybór zatwierdza się przyciskiem REC.

## **Tryb USB:**

Podłącz wideorejestrator do komputera za pośrednictwem kabla USB, komputer wykryje nowy dysk przenośny. Teraz pliki z wideorejestratora mogą zostać przegrane na komputer.

Uwaga:

1. Przed rozpoczęciem nagrywania należy włożyć kartę SD

2. Wideorejestrator nagrywa w pętli, jeżeli wybierzesz nagrywanie z zapętlaniem. Gdykartapamięci będzie pełna,urządzenie rozpocznie nagrywanie plikówpoprzez automatyczne nadpisywanie starych plików nowymi. Urządzenie będzie miało na to 3 sekundy, co oznacza, że przez 3 sekundy materiał nie zostanie nagrany.

Specyfikacje techniczne

- 1. Sprzętowa rozdzielczość nagrywania 640x480 pikseli możliwość interpolowania do 1280x720
- 2. Format wideo: AVI
- 3. Nagrywanie w pętli: 1/3/5/10 minuty
- 4. Źródłozasilania:wbudowanabateria zmożliwością ponownegoładowania lubładowarka samochodowa 12V/24V
- 5. Obsługuje kartę SDHC (od 1GB do 32GB)
- 6. Mikrofon: możliwość nagrywania dźwięku
- 7. 2,4 calowy wyświetlacz LCD: obrót o 270°

Sporadyczne występowanie zawieszanie się urządzenia jest typowe dla wszystkich urządzeń mikroprocesorowych i nie oznacza od razu uszkodzenie urządzenia. Jeżeli urządzenie zawiesi się podczas działania, należy je zrestartować poprzez: odłączenie zasilania, wyciągnięcie i włożenie z powrotem baterii, następne ponowne podłączenie zasilania.

#### **Product Picture and Function**

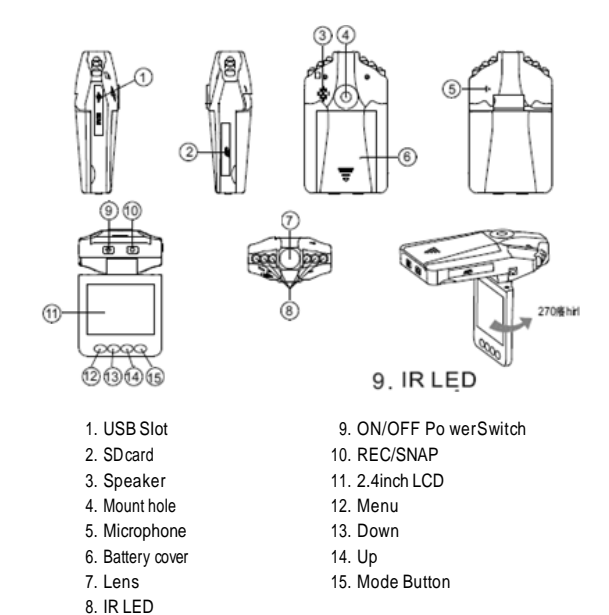

#### **AttachedAccessories**

- Manual
- Mount
- USB Cable
- Car Charger (Include the adpator 12V/24V transfers to 5V)

## **Operate**

Two Power options:

A) Use built-in Li-ionbattery

DVRcanbeactivatedafteritNs beenplacedonthevehiclebypressingthe Power Switch (9) for 3 seconds and turn off by pressing it again. Charging: connect with USB cable or car charger. The indicator display

red and convert to no light when it is full

B) Connect with Car Charger DVRwill recordautomaticallywhen thecar starts,turn off andsave the lastfile when the car stops.

## **Recording**

DVR will enterinto defaulted recording mode when turnit on,the work indicator blickersandindicatesitisrecording.Therecordingfissaved intheSD/MMCCard. Tostop, press Recording Button (10) or ending when carstops, the work indicator wo'n t blicker.

## **Camera mode**

Turn on the DVR and press Mode Button (15) to enter into Camera mode. To take photo by pressing SNAP Button (10) .

#### Preview and Delete

Turn on the DVR and press Mode Button (15) twice to enter into Preview Mode. Press Up (14) or Down (13) to select the previewed file. If it is video file, it can play or stop by pressing REC Button.lf you want to delete it, press Menu Button (15) to enterinto delete mode, and then, select Single, All or Select by REC Button and UP/Down and confirm to delete the file by press RecButton. Also can select Thumbnail mode and volume (from 1 to 8) underthe Preview Mode.

#### Setting the functions:

TurnontheDVRandpressMenuButtonunderVideomodeorCameramodetoenter into setting interface. Confirm by REC Button and select by Up/Down forthe following setting. Press Menu Button again to exit after finished..

#### A. Video mode:

- 1. Size: 640x480 pixels
- 2. Time Stamp: Select Off/Dateonly/Date&Time
- 3. Motion Detect: Select On/Off Note: When select Motion detect function, it will be recording automatically if there is an object movement and stop recording if no movement.
- 4. AudioRecord: Select On/Off
- 5. Recording in the loop: select [1/3/5/10] minute to decide how many time will be storage per one section.
- B. Foto mode:
	- 1. Size: 1,3M/VGA

#### *Vehicle DVR User's manual TRACER GIRDO 2 EN*

## C. Setting Mode:

Whether under Video mode or capture mode, press Menu Button twice to enter into Setup interface.

- 1. Format: Select it if you want to format the SD card.
- 2. Language: Select [English/Chinese/Japanese/Russian]
- 3. System Reset: Select [Cancel or Execute system] reset.
- 4. Light Frequency: set[50/60Hz].
- 5. Date Input: Set correct recording Date and time by Rec Button and Up /Down Button.

## **USB Mode**

ConnectDVRwithcomputerbyUSBcable,[Mycomputer]willoccurremovabledisk, the file is stored at Removable Disk/DCIM/1OODSCIM. At the moment, the file of the DVR can be downloaded to the computer.

### Note:

- 1. Please insert the SD/ MMC card before recording.
- 2. This DVR records in cycle if you choose 1/3/5/10 minutes as storage time. When the storage medium isfull,itwillrecord from thebeginning again and erase over the previously recorded material automatically. It will have 3 seconds pause time,and namely thecontents inthe 3 seconds willnot recorded.
- 3. Because the DVR is DC5V input,please use the attached car charger. lt have adaptor 12V/24V transfers to 5V already.

#### **Technical Specifications**

- 1. Recording resolution: 640x480pixels
- 2. Video format: AVI
- 3. Repeat storage by section: 1/3/5/10 minutes
- 4. Power source: Built-in rechargeable battery or 12V/24V Car Charger
- 5. Supports SD/MMC card (From 1GB up to 32GB)
- 6. Microphone: can record sound
- 7. 2.4 inch LCD:270<sup>0</sup>Whirl

#### **Small Tip to Save You Big Headache**

A DVRisinawayverysimilartoacomputer.IftheDVRhangsitselfduring operation, please follow theprocedures below and most likely the DVR can be re-activated:

Remove the battery back on, you can resume normal operation.

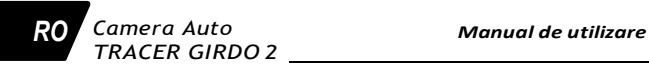

#### **Imagini produs si functii**

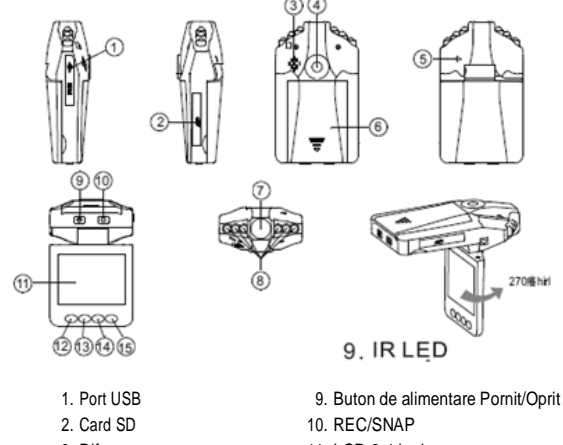

- 3. Difuzor
- 4. Gaura de montare
- 5. Microfon
- 6. Capac baterie
- 7. Lentila
- 8. LED infrarosu
- 11. LCD 2.4 inch
- 12. Buton Meniu
- 13. Buton Jos
- 14. Buton Sus
- 15. Buton Mod

#### **Accesorii atasate**

- Manual
- Instrumente de montare
- Cablu USB
- Incarcator auto (include adaptorul de 12V/24V transfer catre 5V)

## **Functionare:**

Doua optiuni de alimentare:

A) Utilizarea bateriei incorporate Li-ion

Camera poate fi activata dupa ce a fost montata in vehicul prin apasarea butonului [Alimentare]

Comutati (9) pentru 3 secunde si opriti prin apasarea lui inca odata.

Incarcarea: Conectati la cablul USB sau la incarcatorul Auto.

Indicatorul arata rosu iar cand dispozitivul este incarcat nu mai apare nici o culoare.

B) Conectare prin Incarcatorul Auto

Camera incepe automat sa inregistreze cand masina porneste, se opreste si salveaza ultima inregistrare cand masina se opreste.

## **Inregistrare**

Camera va intra in modul implicit de inregistrare cand este pornita, indicatorul de activitate se aprinde si lumineaza intermitent indicand ca se inregistreaza. Fisierele inregistrate se salveaza pe cardul SD/MMC.Pentru a opri inregistrarea, apasa buntonul Inregistrare (10) sau se opreste automat odata cu masina, indicatorul de activitate nu mai lumineaza.

#### *Camera Auto Manual de utilizare TRACER GIRDO 2 RO*

#### **Mod Camera**

Porneste camera auto si apasa butonul Mod (15) pentru a activa modul camera. Pentru a face fotografii, apasa butonul SNAP (10).

### **Previzualizare si stergere**

Porneste camera si apasa butonul Mod (15) de 2 ori pentru a intra in modul previzualizare, apasa butonul Sus (14) sau Jos (13) pentru a selecta fisierul de previzualizat. Daca este fisier video, se poate reda sau se poate opri prin actionarea butonului REC. Daca doresti sa il stergi, apasa butonul Meniu (15) pentru a intra in modul de stergere, dupa care, selecteaza unu,tot sau selecteaza prin butonul REC si Sus/Jos si confirma stergerea fisierelor prin apasarea butonului REC. De asemenea poti selecta modul de vizualizare in miniatura si volumul (de la 1 la 8) cand esti in modul Previzualizare.

#### **Setarea functiilor:**

Porneste camera si apasa butonul Meniu cand este in modul Video sau Modul Camera pentru a intra in interfata Setarilor. Confirma prin butonul REC si alege prin Sus/Jos pentru urmatoarele setari. Apasa butonul Meniu din nou pentru a iesi dupa ce ai terminat.

A. Modul Video:

- 1. Dimensiune: 640x480 pixeli
- 2. Timp: Selectati Oprit/Doar Data/Data si Ora
- 3. Detector de miscare: Selecteaza Pornit/Oprit Important: Cand alegi functia de detectare miscare, va incepe sa inregistreze automat daca este un obiect in miscare si inregistrarea se opreste daca nu detecteaza miscare.
- 4. Inregistrare audio: Selecteaza Pornit/Oprit.
- 5. Inregistrare in bucla: Selecteaza [1/3/5/10] minute pentru a decide cat timp va fi stocarea pe o sectiune

B. Mod fotografie:

1. Dimensiune: 1,3M/VGA

C. Modul Setari:

Fie esti in Modul Video, fie in Modul Foto, apasa butonul Meniu de 2 ori pentru a accesa interfata Setarilor.

- 1. Format: Selecteaza daca vrei sa formatezi cardul SD.
- 2. Limba: Selecteaza [Engleza/Chineza/Japoneza/Rusa]
- 3. Resetare sistem: Selecteaza [Anulati sau Executati] resetarea sistemului.
- 4. Frecventa lumina: seteaza [50/60Hz].
- 5. Introducere date: Seteaza corect Data si Ora inregistrarii prin butonul REC si butonul Sus/Jos.

#### **Modul USB**

Conecteaza camera cu cablul USB la calculator, in Calculatorul meu] va aparea un disc editabil, fisierul este stocat pe discul editabil/DCIM/100DSCIM. Atunci, fisierele de pe camera pot fi descarcate pe calculator. Important:

- 1. Inserati cadul SD/MMC inainte de a incepe inregistrarea.
- 2. Aceasta camera inregistreaza in cicluri daca alegi 1/3/5/10 minute ca si timp de stocare. Cand spatiul de stocare este jumatate plin, va inregistra de la inceput din nou si va sterge automat materialul inregistrat anterior. Exista o pauza de 3 secunde, cand nu se inregistreaza.
- 3. Deoarece camera are intrare DC5V, va rugam sa utilizati incarcatorul de masina din pachet. Are adaptor pentru transferuri de la 12V/24V la 5V.

#### *Camera Auto Manual de utilizare TRACER GIRDO 2 RO*

#### **Specificatii Tehnice**

- 1. Rezolutie inregistrare: 640x480 pixeli
- 2. Format video: AVI
- 3. Repetare stocare dupa sectiune: 1/3/5/10 minute
- 4. Alimentare: baterie reincarcabila incorporata sau incarcator pentru masina de 12V/24V.
- 5. Sustine card SD/MMC (de la 1GB pana la 32GB)
- 6. Microfon: poate inregistra sunetul
- 7. Ecran LCD de 2,4 inch: rotire pana la 270 de grade.

#### **Sfat mic pentru a te scapa de durerea de cap mare**

ADVR este similiar cu un calculator. Daca camera se blocheaza in timpul utilizarii, urmati procedurile de mai jos si cel mai probabil, camera poate fi reactivata.

Scoateti bateria si o reintroduceti, puteti relua functionarea normala.

*Návod na obsluhu Automobilová videokamera TRACER GIRDO 2* *SK*

## **Zdjęcie i funkcje urządzenia**

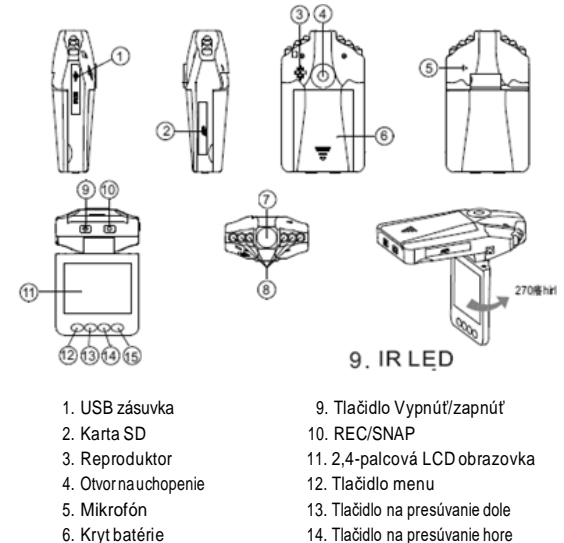

- 6. Kryt batérie
- 7. Objektívy
- 8. Kontrolka IRLED

15. Tlačidlo MODE (Režim)

## *SK*

*Automobilová videokamera Návod na obsluhu TRACER GIRDO 2*

#### **Pripojené príslušenstvo**

- Užívateľská príručka
- Držiak nauchopenie
- USB kábel
- Autonabíjačka (vrátane adaptéru 12V/24V s prenosom do 5V)

## **Používanie**

Dve možnosti napájania:

A) Využívanie vstavanej lítiovo-iónovejbatérie

Keďautokameruumiestnitevauto,môžetejuzapnúťstlačenímapridržanímna okolo3sekúndTlačidlo napájania (9),akoaj vypnúťpred opätovným stlačením tohto tlačidla.

Nabíjanie: pripojte k zariadeniu USB kábel alebo autonabíjačku. LED kontrolka sa zasvieti načerveno a zhasne, keď sa batéria úplne nenabije.

B) Pripojenie prostredníctvom autonabíjačky

Autokamera začína nahrávať automaticky, hneď po naštartovaní motora. Keď jeden motor kolotoča prestane pracovať, zariadenie sa automaticky vypne a uloží posledný prehrávaný súbor.

#### **Nahrávanie**

Po zapnutí, autokamera spustí predvolený režim nahrávania; ukazovateľ práce (kontrolka LED)informuje onahraníačasne blikať.Natáčanýsúborsaukladá nakarte SD/MMC. Keď sa proces nahrávania skončí, stlačte tlačidlo Tlačidlo nahrávania (REC); zariadenie skončí nahrávanie aj po vypnutí motora, ukazovateľ práce v tomto prípade nebude blikať.

*SK*

#### **Režim fotoaparátu**

Zapniteautokameru astlačte tlačidlo Mode(Režim)(15), spustí sarežim fotoaparátu. Ak chcete urobiť fotku, stlačte tlačidlo SNAP (10).

#### Náhľad a vymazávanie súborov

Zapnite autokameru a dvakrát stlačte tlačidlo Mode (Režim)(15), spustí sa režim prehliadania. Stlačte tlačidlo Presúvania hore (14) alebo Presúvania dole (13), vyberte súbor, ktorý chcete zobraziť. Prehrávanie alebo zastavenie môžete ovládať stláčaním tlačidla REC. Ak chcete súbor vymazať, dvakrát stlačte tlačidlo Menu (15), spustí sa režim vymazávania, anásledne vyberte Jeden, Všetky aleboVybrať stláčaním tlačidielRECatlačidiel Presúvania hore/dole a vymazanie súboru potvrďte stlačením tlačidla REC. V režime náhľadu je tiež dostupný Režim miniatúr a natavenie hlasitosti (v rozpätí od 1 do 8).

#### Nastavenie funkcií:

Zapnite autokameru a v režime video alebo v režime fotoaparátu stlačte tlačidlo Menu,spustia sanastavenia zariadenia.Nastaveniapotvrdíte stlačenímtlačidla REC. Medzi jednotlivými nastaveniami sa prechádza stláčaním tlačidiel Presúvania hore/dole. Keď nakonfigurujete nastavenia, stlačte tlačidlo Menu, nastavenia sa zatvoria.

#### A. Režim video:

- 1. Rozmery: 640x480 pixlov
- 2. Signatúra času: Vyberte vyp./iba dátum/dátum a čas
- 3. Senzor pohybu: Vyberte Zap./Vyp.

Poznámka: Keď vyberiete funkciu detekcie pohybu, zariadenie spustí nahrávanie automaticky, keď rozpozná pohyb, a skončí nahrávanie, ak pohyb nerozpozná.

#### *Automobilová videokamera Návod na obsluhu TRACER GIRDO 2 SK*

- 4. Nahrávanie: Vyberte Zap./Vyp.
- 5. Nahrávanie v slučke: vyberte [1/3/5/10] minút podľatoho,ako často sa má spúšťať nahrávanie novej sekcie.
- B. Režim foto:
	- 1. Rozmery: 1,3M/VGA
- C. Režim nastavení:

Bezohľadunato, či je zariadenie v režime video či v režime fotoaparátu, ak stlačíte tlačidlo Menu, otvoria sa Nastavenia systému.

- 1. Formátovanie: Ak chcete formátovať pamäťovú SD kartu.
- 2. Jazyk: Vyberte [angličtina/čínština/japončina/ruština]
- 3. Reštart systému: Vyberte [Zrušiť alebo Vykonať] reštart systému.
- 4. Frekvencia svetla: nastavené [50/60 Hz].
- 5. Zadávanie dátumu: Nastavte správny dátum a čas nahrávania stlačením tlačidla REC a tlačidiel Presúvanie hore/dole.

#### **Režim USB**

Pomocou USB kábla pripojte autokameru k počítaču, [Môj počítač] zobrazí sa prenosný disk, súbory sú na disku uložené v priečinku DCIM/100DSCIM. Teraz môžete kopírovať súbory z autokamery na váš počítač.

Poznámka:

- 1. Predtým, ak začnete nahrávať, vložte do zariadenia pamäťovú kartu SD/MMC .
- 2. Videokamera nahráva vslučke,akvyberiete nahrávanie sekcií každý1/3/5/10 minút.Keďbudepamäťová karta plná, zariadenie začne automatickynovými súbormi nadpisovať staré súbory. Zariadenie má na to 3 sekundy, to znamená, že počas týchto 3 sekúnd nebude nahraný žiadny materiál.

າາ

*SK*

3. Vzhľadom na to, že autokamera má vstup DC5V, treba používať výhradne pripojenú autonabíjačku. Má zabudovaný adaptér 12V/24Vna napätie 5V.

#### **Technická špecifikácia**

- 1. Rozlíšenie nahrávania 640x480 pixlov
- 2. Videoformát: AVI
- 3. Nahrávanie v slučke: 1/3/5/10 minút
- 4. Zdroj el. napätia: vstavaná batéria s možnosťou opätovného nabíjania alebo autonabíjačka 12V/24V
- 5. Obsluha pamäťových kariet SD/MMC (od 1GB do 32GB)
- 6. Mikrofón: umožňuje nahrávať zvuk
- 7. 2,4-palcový LCD displej: uhol otáčania 270°

#### **Malý tip, ktorý vám pomôže predchádzať budúcim problémom**

Videokamera sa v istom zmysle veľmi podobá na počítač. Ak zariadenie počas spustenia zamrzne, je potrebné postupovať v súlade s pokynmi, a autokameru reštartovať.

Najprv vyberte a potom vložte batérie, následne môžete pokračovať v štandardnom používaní zariadenia.

 $RU$ Автомобильный цифровой видеорегистратор TRACER GIRDO 2

Руководство пользователя

## Инструкция пользователя

Спасибо за покупку портативного видеорегистратора нашей компании. Данная инструкция поможет Вам правильно его использовать, пожалуйста, прочитайте её внимательно перед использованием.

Общий вид и функции.

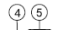

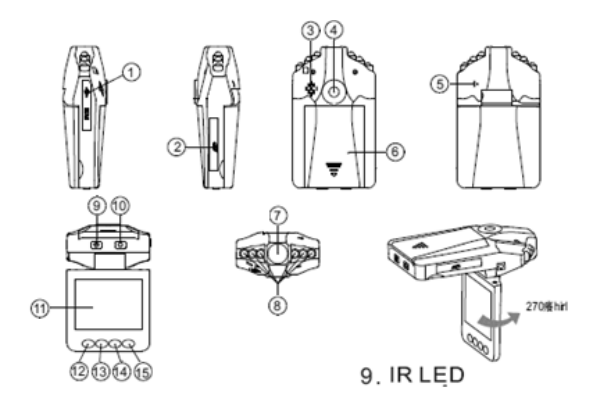

#### Руководство пользователя

Автомобильный цифровой **RU** видеорегистратор TRACER GIRDO 2

- 1 Pashem USB
- 2. SD-карта
- 3. Громкоговоритель.
- 4. Монтажное отверстие.
- 5. Микрофон.
- 6. Крышка отсека батареи.
- 7. Объектив.
- 8. Инфракрасная подсветка.
- 9. Кнопка Power. (питание вкл/выкл) Индикатор Красный при зарядке
- 10. Кнопка REC/Snap. (запись/снимок) Индикатор синий при работе
- 11. 2.4" жидкокристаллический дисплей.
- 12 Кнопка Мепи (меню).
- 13 · Кнопка Down (вверх).
- 14 · Кнопка UP (вниз).
- 15. Кнопка Mode (режим).

#### Комплектация.

1) Инструкция 2)Крепление 3)USB кабель 4) Автомобильное зарядное устройство (адаптер преобразующий 12V/24V в 5V)

#### Использование.

Возможны 2 вида питания:

A) Использование встроенной Li-ion батареи

Видеорегистратор, установленный в автомобиле, можно включить, нажав и удерживая кнопку Power в течение 3 секунд, для выключения нажмите её вновь. Заряд батареи: подсоедините USB кабель или автомобильное зарядное устройство. индикатор загорится красным, а затем погаснет, когда батарея будет полностью заряжена.

В) Использование с автомобильным зарядным устройством.

Видеорегистратор включится в режим записи автоматически после того, как мотор автомобиля будет заведен. И выключится, сохраняя последнюю запись после того, как мотор будет выключен.

### Автомобильный цифровой видеорегистратор TRACER GIRDO 2

#### Запись.

Видеорегистратор при включении входит в стандартный режим записи, при этом вы услышите звуковое подтверждение, и на экране появится индикатор записи. Записанные файлы сохраняются на карте памяти SD/MMC. Для остановки записи можно нажать кнопку REC, или она прекратится автоматически, когда машина остановится, при этом вы не услышите звукового подтверждения.

#### Режим камеры.

Включите видеорегистратор и нажмите кнопку Mode для того, чтобы войти в режим камеры. Вы можете делать снимки, используя кнопку Snap.

#### Просмотр записей и их удаление.

Включите видеорегистратор и дважды нажмите кнопку Mode для входа в режим просмотра, используйте клавиши Up/Down для выбора файла. Если это видео файл, то используйте кнопку Rec для начала и остановки просмотра. Если вы хотите удалить файлы, нажмите кнопку Menu для входа в меню редактирования, далее выберите режим удаления: удалить выбранные, удалить все или удалить данный файл с помощью кнопки Rec. кнопок Up/Down, а затем подтвердите удаление нажатием кнопки REC. Так же Вы можете выбрать режим миниатюр и регулировать громкость (от 1 до 8) в режиме просмотра.

#### Установка параметров.

Включите видеорегистратор, нажмите кнопку Мепи в режиме камеры или видеозаписи для входа в настройки. Вы можете выбирать настройки кнопками Up/Down, и подтверждать выбор кнопкой REC. Нажмите кнопку Menu повторно для выхода по окончании настроек.

- А. Режим видео
- 1. Размер: выберите 640х480 пикселей
- 2. Отображение времени и даты на записи: выберите: выключено/только дата/дата и время
- 3. Датчик движения: выберите: включено/выключено

Важно: когда включен датчик движения, то запись будет автоматически включаться, если объект движется и останавливаться, когда объект стоит.

4. Запись звука: выберите: включено/выключено.

5.3 ммса в метпе; выберите: 1/3/5/10 минут для выбора времени записи одного фрагмента.

#### Руководство пользователя

## Автомобильный цифровой ? видеорегистратор TRACER GIRDO 2

B. PEMMM \$0T0

1. Pasmen: 1.3M/VGA

С. Общие настройки

Для входа в общие настройки, дважды нажмите кнопку Menu, находясь в режиме камеры или видео.

1. Формат: Используйте, если хотите отформатировать вашу SD карту

2.Язык: выберите язык меню

3. Возврат к заводским установкам: выберите (Отмена или перезагрузка)

4.Частота экрана: установите (50/60Hz)

5. Установка даты: используя кнопки Rec и Up/Down, установите текущее время и дату

#### Подключение к компьютеру.

Соедините видеорегистратор и компьютер с помощью USB кабеля. Компьютер отобразит его как сменный диск. Файлы, записанные на видеорегистраторе, находятся в директории сменного диска DCIM/100DSCIM При этом Вы сможете перезаписать их на Ваш компьютер. Важно:

Пожалуйста, не забывайте вставлять в видеорегистратор SD/MMC карту, на которую производится запись.

Видеорегистратор записывает фрагменты с выбранной Вами длительностью в 1/3/5/10 минут. По мере заполнения Карты памяти, видеорегистратор будет автоматически перезаписывать файлы, стирая старые. При этом возможны 3 секундные паузы, во время которых запись производиться не будет.

Так как навигатор питается постоянным напряжением 5 Вольт, применяйте только прилагаемое автомобильное зарядное устройство, которое преобразует 12/24 вольт бортовой сети автомобиля в 5 Вольт.

#### Технические данные.

1) Поддерживаемое разрешение видеозаписи (640х480 пикселей)

2) Видео формат: AVI

3) Длительность записываемых видеофрагментов 1/3/5/10 ммнут

4) Источник питания: встроенная Li-ion батарея или автомобильное зарядное устройство 12/24 вольт

5) Поддержка карт памяти SD/MMC (от 1GB до 32GB)

6) Встроенный микрофон позволяет записывать звук.

7) 2.4" жидкокристаллический дисплей с углом поворота 270 градусов.

# $RU$

## Автомобильный цифровой видеорегистратор TRACER GIRDO 2

#### Небольшое пояснение по решению проблем.

Видеорегистратор напоминает небольшой компьютер, поэтому при выполнении некоторых некорректных операций может «зависнуть», после чего он должен быть перезагружен. Видеорегистратор перезагрузится, после нажатия на кнопку RESET через специальное отверстие, для этого надо использовать небольшой предмет диаметром менее 1 мм.

Это действие может применяться для всех модификаций видеорегистратора.

*Használati útmutató TRACER GIRDO2 autós kamera HU*

#### **A készülék kinézete és funkciói**

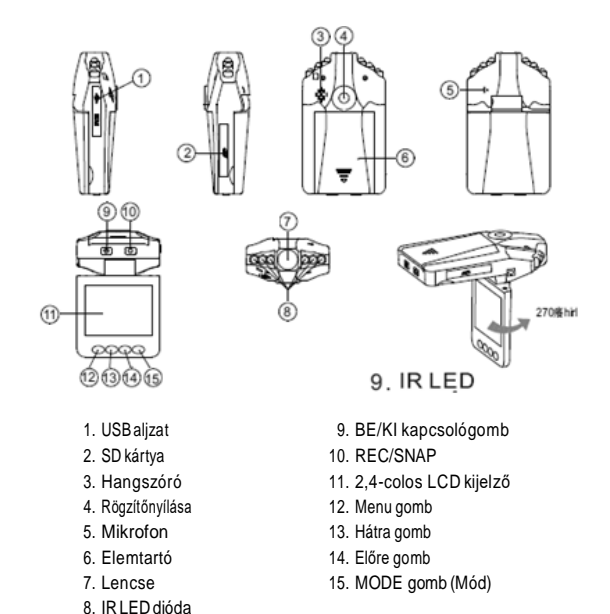

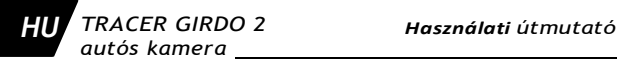

#### **Mellékelt tartozékok**

- Használati útmutató
- Rögzítőfogantyú
- USB kábel
- Autós töltő (benne 12V/24V adapter 5V kimenettel)

### **Kezelés**

Kétféle tápellátás:

A) Beépített lítiumionos akkumululátorral

Az autós kamerát a készülék rögzítése után a Kapcsológomb (9) 3 másodpercen át történő lenyomásával lehet bekapcsolni és a gomb újbóli megnyomásával kikapcsolni.

Töltés: csatlakoztasdazUSBkábelt vagyazautóstöltőta készülékre.ALEDdiódaelőbbpirosszínbenvilágítani kezd,majdazelemteljesfeltöltéseutánelalszik.

B) Csatlakoztatás autós töltőre Az autós kamera az autó beindításának a pillanatábanautomatikusan megkezdi afelvételt.A motorkikapcsolásával akészülékis automatikusan kikapcsol és elmenti az utolsó felvételt.

### **Felvétel**

Bekapcsolásutánazautóskameraalapértelmezésűfelvételmódrakapcsol;ajelző (LEDdióda) villogással jelzi afelvétel elindítását.Afelvettfájl mentése azSD/MMC kártyára történik. A felvétel befejezéséhez nyomd meg a Felvétel gombot (REC) (10); a készülékazautóleállításakorbefejezi afelvételtésajelzőnem villogtovább.

## **Fényképezőgép mód**

Kapcsold be a autós kamerát és nyomd meg a Mode (Üzem) gombot (15) a fényképezőgép mód bekapcsolására. Fényképkészítéshez nyomd meg a SNAP gombot (10).

*HU*

#### Fájlok böngészése és törlése

Kapcsold be az autós kamerát és nyomd meg a Mode (Üzem) gombot (15) a böngészésmódbekapcsolására.NyomdmegazElőregombot(14)vagyaHátra gombot (13) a megjelenítendő fájl kiválasztásához. A Lejátszást vagy a lejátszás megállítását a REC Gomb megnyomásával lehet kezelni. Ha törölni szeretnél egy fájlt,nyomd meg kétszera Menu gombot (15)atörlés módra váltáshoz, majd válaszd azEgyenként, azÖsszes vagy a Választás opciót a REC gomb és azElőre/ Hátra gombok megnyomásával és erősítsd meg a fájl törlését a REC gomb megnyomásával. A Böngészés módból érhető el aMiniatűr mód és a hangerő beállítások (1 és 8 között).

#### Funkció beállítása:

KapcsoldbeazautóskamerátésnyomdmegaMenugombotvideóvagyfényképezőgép módban, hogy belépi a beállítások interfészre. A beállítások megerősítéséhez nyomd meg a REC gombot. Abeállításokkiválasztásáhozhasználd azElőre/hátra gombot.AbeállításokkonfigurálásáhozésakilépésheznyomdmegaMenu gombot.

#### A. Videó mód:

- 1. Méret: 640x480 pixel
- 2. Idő kijelzése: Ki/Csak dátum/Dátum és Idő kiválasztása
- 3. Mozgásérzékelő: Be/Ki kiválasztása Figyelem:Amozgásérzékelőfunkciókiválasztásautánamozgókészülék automatikusanmegkezdiafelvételt,ésbefejeziafelvételkészítést,hanem tapasztal mozgást.
- 4. Felvétel: Be/Ki kiválasztása
- 5. Felvétel a hurok: válaszd ki a felvételi időt [1/3/5/10] attól függően, milyen időközönként szeretnéd, hogy a készülék felülírja a korábbi felvételeket.
- B. Fotó mód:
	- 1. Méret: 1,3M/VGA
- C. Beállítás mód:

Függetlenül attól, hogy a berendezés videó vagy fényképezőgép módban van, nyomd meg a Menü gombot a Beállítások interfész eléréséhez.

- 1. Formatálás: Válaszd ki, ha formatálni szeretnéd az SD kártyát.
- 2. Nyelv: Válassz [angol/kínai/japán/orosz]
- 3. Rendszer újraindítása: Válaszd [Mégsem vagy Végrehajtás] a rendszer újraindítását.
- 4. Világítás frekvencia: beállítva[50/60Hz].
- 5. Dátum megadása:Állítsd bea helyesdátumotésafelvételi időtaRecGomb és az Előre / hátra gomb megnyomásával.

#### **USB mód**

Csatlakoztasd az autós kamerát a számítógépre az USB kábellel, [Saját Gép ] majd megjelenik a hordozható lemez; a fájlok a /DCI-M/100DSCIM hordozható lemezen vannak tárolva. Most átmásolhatja az autós kamerán lévő fájlokat a számítógépre.

*HU*

Figyelem:

- 1. A felvétel megkezdése előtt be kell helyezni az SD/MMC kártyát.
- 2. Azautóskamerakorábbifelvételeketfelülírva rögzít,ha1/3/5/10percesszekciót választ.Ha megtelikamemóriakártya, akészülékautomatikusanfelülírja a korábban elmentettfájlokat. A készüléknek3 másodperc áll erre rendelkezésre, ami azt jelenti, hogy 3 másodpercen át a kamera nem rögzít filmet.
- 3. Mivel az autós kamera DC5V bemenettel rendelkezik, kizárólag a mellékelt autós töltőt szabad használni. Ez már rendelkezik 5V kimenetű 12V/24V adapterrel.

#### **Műszaki specifikáció**

- 1. Felbontás: 640x480 pixel.
- 2. Videó formátum: AVI.
- 3. Felülírásos felvétel: 1/3/5/10 perc.
- 4. Tápforrás: újratölthető beépített akkumulátor vagy 12V/24V autós töltő.
- 5. Kezelt kártyák SD/MMC (1GB 32GB tárhely).
- 6. Mikrofon: hangfelvétel lehetősége.
- 7. 2,4 colos LCD kijelző: 270° elfordítás.

#### **Apró tanács, amely segít az esetleges problémák elkerülésében**

Azautóskamera egydologban nagyon hasonlítaszámítógépre.Haakészülék működés közben lefagy, a következők szerint kell eljárni a kamera újraindításához: Vedd ki éstedd vissza azelemet, majd folytathatod a készülékhasználatát.

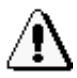

#### **Ważne informacje dotyczące bezpieczeństwa**

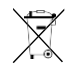

Urządzenia zasilane bateriami

Niniejsze środki ostrożności dotyczą produktów, w których używane są baterie do ponownego ładowania (akumulatory) lub baterie jednorazowego użytku.

Nieprawidłowe użytkowanie baterii może spowodować wyciek elektrolitu, przegrzanie lub wybuch. Uwolnionyelektrolitjestźródłemkorozjii możebyćtoksyczny.Możepowodować oparzeniaskóryi oczu; jest również szkodliwy w przypadku połknięcia.

Aby zmniejszyć ryzyko wystąpienia urazu:

- Baterie należy przechowywać poza zasięgiem dzieci.
- Bateriinienależypodgrzewać,otwierać,nakłuwać,niszczyćaniwrzucaćdoognia,oraznienależywkładać w odwrotny sposób do urządzenia. Należy zwracać szczególną uwagę na oznaczenie [+] i [-].
- Nie należyużywać jednocześnie bateriistarychi nowychani bateriiróżnychtypów ( na przykładwęglowo- -cynkowych i alkalicznych).
- Nie należy dotykać metalowymi przedmiotami końcówek baterii w urządzeniu. Te elementy mogą się rozgrzać i spowodować oparzenia.
- Jeśli baterie są zużyte lub jeśli urządzenie ma być przechowywane przez dłuższy czas, należy wyjąć <sup>z</sup> niego baterie.
- Stare wyczerpane lub zużyte baterie należy wyjąć <sup>z</sup> urządzenia <sup>i</sup> przekazać do utylizacji lub recyklingu zgodnie z krajowymi przepisami dotyczącymi usuwania odpadów.
- Wprzypadkuwyciekuzbateriinależywyjąćwszystkiebaterie,unikając kontaktuwyciekającegoelektrolituzeskórąlubodzieżą.Jeślielektrolitzbateriizetkniesięzeskórąlubodzieżą,należynatychmiast przemyćtomiejscewodą.Przedwłożeniemnowychbateriinależydokładniewyczyścićkomorębaterii wilgotnym papierowym ręcznikiem.

Tylko baterie jednorazowego użytku

- UwagaWymianabateriinabaterięnieprawidłowegotypumożespowodowaćwybuch.Należykorzystać wyłączniez bateriitegosamegorozmiaruitypu(alkaliczne, cynkowo-węglowelubcynkowo-chlorkowe).
- Nie należy ponownie ładować zwykłych baterii

Tylko baterie do ponownego ładowania (akumulatory):

- Uwaga Wymiana baterii na baterię nieprawidłowego typu może spowodować wybuch. Należy korzystać wyłącznie z baterii tego samego typu i tej samej wartości znamionowej, co baterie dostarczone z urządzeniem.
- Ładowanie należy przeprowadzać wyłącznie przy użyciuładowarki dostarczonej z produktem.

Skład chemiczny zastosowanej baterii lub akumulatora:

• Litowa (litowo-jonowa)

Sposób wyjmowania, wymiany:

Wykonaj w odwrotnej kolejności procedurę wkładania baterii lub akumulatora.

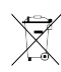

**Symbol odpadów pochodzących ze sprzętu elektrycznego i elektronicznego (WEEE - ang. Waste Electrical and Electronic Equipment)**

Użycie symbolu WEEE oznacza, że niniejszy produkt nie może być traktowany jako odpad domowy. Zapewniając prawidłową utylizację pomagasz chronić środowisko naturalne. W celu uzyskania bardziej szczegółowych informacji dotyczących recyklingu niniejszego produktu należy skontaktować się z przedstawicielem władz lokalnych, dostawcą usług utylizacji odpadów lub sklepem, gdzie nabyto produkt.

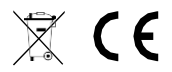

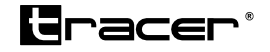

Producent: Megabajt Sp. z o.o., ul. Rydygiera 8, 01-793 Warszawa